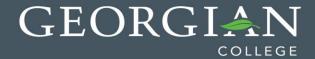

## Blog and Journal Guide

A Web Log or "Blog" for short is an online journal of your ideas. Within Blackboard there can be Course Blogs, Group Blogs, and Personal Blogs.

The Blogs page is accessed from the left sidebar menu of the Course Home Page, and shows all available blogs for that course.

All Blogs are set up by the Instructor and you may see any, all, or none of these types of blogs in a course. Group Blogs may be used for collaboration on projects, or to allow classmates to review each other's work (peer review). Personal Blogs can be used to store reflections on the course or on particular topics. Depending on the setting, a personal blog may be visible to other students.

The Course Blog listed at right has 2 entries, shown below.

New entries are added using the **Create Blog Entry** button, while comments to existing entries are added using the **Comment** button.

Some features of the blog include an **Index** (weekly in this case), a **View Entries** by option, allowing you to select entries by a certain user, and a **New flag** to call attention to new entries and comments.

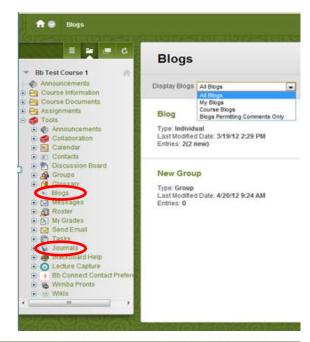

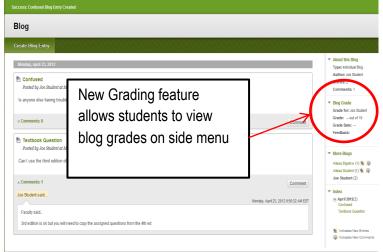

Journals are available from the left sidebar Tools menu (Journal) and from the left sidebar My Groups menu (Group Journal). Journals function essentially the same as blogs however the communication is strictly between the student and the teacher. No one other than the Instructor can see the Journal entries.